# Installare un server vsFTPd con utenti virtuali su MySQL

#### Da Guide@Debianizzati.Org.

# **Indice**

- $\blacksquare$  1 Introduzione
- $\blacksquare$  2 Prerequisiti
- 3 Installazione di VSFTPD
- 4 Creazione di un database per VSFTPD
- 5 Configurazione di VSFTPD
- 6 Connessione al database MySQL
- 7 Creazione del primo utente virtuale
- 8 Configurazione di TLS
- $\blacksquare$  9 Bibliografia

# **VERSIONI COMPATIBILI**

DEBIAN 5.0 "LENNY" DEBIAN 6.0 "SQUEEZE" DEBIAN 7.0 "WHEEZY"

# **Introduzione**

Tra i vari server FTP disponibili in Debian, VSFTPD è a mio parere quello più snello, sicuro e prestazionale; inoltre, come ulteriore garanzia, è il server FTP scelto da Red Hat e consigliato da IBM.

In questa quida vedremo come installare un server VSFPD con un backend su database MySQL. Questa configurazione si adatta ad esempio alle seguenti esigenze:

- abbiamo bisogno di più utenti FTP che non si intralcino tra loro
- non vogliamo che gli utenti FTP siano anche utenti del server
- vogliamo gestire le home directory degli utenti in modo personalizzato

Questo è ad esempio il caso di un service provider, che vuole fornire accesso FTP ai propri utenti.

### Prerequisiti

Dopo aver installato Apache (Installare un ambiente LAMP: Linux, Apache2, SSL, MySQL, PHP5) e configurato i Virtual Host (Apache e Virtual Hosts: configurare Apache2 per ospitare più siti web) abbiamo adesso bisogno di permettere ai proprietari dei domini ospitati sui Virtual Host di accedere al loro spazio web via FTP senza causare danni agli altri Virtual Host e senza avere la possibilità di gironzolare per il nostro server.

Supponiamo quindi di avere una situazione in cui vogliamo creare due utenti virtuali, senza accesso alla console, che possano ad esempio accedere via FTP solo alle directory del loro sito web.

# Installazione di VSFTPD

L'installazione di VSFTPD è semplice:

# apt-get install vsftpd libpam-mysql \_\_\_\_\_\_\_\_\_\_\_\_\_\_\_\_\_\_\_\_\_\_\_\_\_\_\_\_\_\_\_

VSFTPD non ha un supporto built-in per MySQL, per cui le libpam-mysql sono fondamentali per permettere a vsftpd di leggere gli utenti presenti su mysql. Aggiungiamo anche un utente di sistema per VSFTPD, che ci servirà in seguito:

```
useradd --home /home/vsftpd --gid nogroup -m --shell /bin/false vsftpd
```
Questo sarà l'utente di sistema con i cui permessi girerà il demone, aumentando la sicurezza del server.

### Creazione di un database per VSFTPD

Il nostro demone FTP è già in funzione, ma non è ancora collegato ad alcun database MySQL. Quindi apriamo la shell di MySQL e creiamo il nostro database vsftpd, con proprietario un utente vsftpd e password ftpdpass:

```
# mysql -u root -p
. <u>. . . . . . . . . . . . . .</u> .
CREATE DATABASE vsftpd;
GRANT SELECT, INSERT, UPDATE, DELETE, CREATE, DROP ON vsftpd.* TO 'vsftpd'@'localhost' IDENTIFIED BY 'ft
GRANT SELECT, INSERT, UPDATE, DELETE, CREATE, DROP ON vsftpd.* TO 'vsftpd'@'localhost.localdomain' IDENT
FLUSH PRIVILEGES;
sostituendo ovviamente la stringa ftpdpass con la password che vogliamo utilizzare.
Ora che abbiamo il database dobbiamo creare la tabella per memorizzare gli utenti
virtuali del nostro server FTP. Restando sempre nella shell di MySQL diamo quindi i
seguenti comandi:
. . . . . . . . . .
USE vsftpd;
CREATE TABLE `accounts` (
`id` INT NOT NULL AUTO_INCREMENT PRIMARY KEY ,
 username` VARCHAR( 30 ) NOT NULL,
\frac{1}{2} pass` VARCHAR( 50 ) NOT NULL
`homedir` VARCHAR( 900 ) NOT NULL ,
`active` int(11) NOT NULL,
UNIQUE (
`username`
)
) ENGINE = MYISAM ;
quit;
```
Il database è stato creato. Per la normale amministrazione del database e per la creazione degli utenti virtuali potremo d'ora in poi servirci di phpMyAdmin, se lo abbiamo installato; altrimenti dovremo continuare ad utilizzare la shell di MySQL.

### Configurazione di VSFTPD

Facciamo prima di tutto una copia di backup del file originale di configurazione di VSTFPD, quindi creiamone uno personalizzato e editiamolo:

```
# cp /etc/vsftpd.conf /etc/vsftpd.conf orig
# cat /dev/null > /etc/vsftpd.conf
# nano /etc/vsftpd.conf
```
#### Il nostro file di configurazione avrà come contenuto:

<u> - - - - - - - - - - - -</u> # Standalone server listen=YES # Disabilito FTP anonimo nopriv\_user=vsftpd anonymous\_enable=NO anon\_upload\_enable=NO anon\_mkdir\_write\_enable=NO anon\_other\_write\_enable=NO # Impedisco la visualizzazione di messaggi dirmessage\_enable=NO #force\_dot\_files=NO # Certificato per FTP via SSL rsa\_cert\_file=/etc/ssl/certs/vsftpd.pem ################################ # Configurazioni di base ################################ #hide\_ids=YES listen\_port=21 connect\_from\_port\_20=YES Abilito utenti locali e/o virtuali local\_enable=YES local\_umask=022 max\_login\_fails=3 max\_per\_ip=4 # Definisco il sistema di autenticazione pam\_service\_name=vsftpd # Imposto la directory per le configurazioni speciali sugli utenti user\_config\_dir=/etc/vsftpd/user\_conf # Imposto il banner di benvenuto ftpd\_banner=EasyLAB Doc FTP Server orce\_dot\_files=yes # I file caricati hanno proprietario www-data chown\_uploads=YES chown\_username=www-data ############################ #Configuro la gabbia chroot ############################ chroot\_local\_user=YES secure\_chroot\_dir=/var/run/vsftpd #user\_sub\_token=\$USER allow writeable chroot=YES # Mappo gli utenti verso un utente locale virtual\_use\_local\_privs=YES # Senza il server sarebbe read-only write\_enable=YES # Attivo gli utentivirtuali guest\_enable=YES # Ogni utente viene mappato come vsftpd guest\_username=vsftpd ################## #Gestione dei LOG

##################

log\_ftp\_protocol=YES vsftpd\_log\_file=/var/log/vsftpd.log dual log enable=YES xferlog\_enable=YES xferlog\_std\_format=YES

L'elenco delle direttive di VSFTPD con una spiegazione dettagliata del signicato è presente sul sito u✁ciale: vsftpd.conf (https://security.appspot.com/vsftpd /vsftpd\_conf.html) Una delle direttive specificate in vsftpd.conf è user config dir, che abbiamo impostato a /etc/vsftpd/user\_conf. Questo parametro dice a VSFTPD dove cercare le impostazioni specifiche per ogni utente ed è il modo più semplice per avere una home diversa per ognuno di loro, ma anche per poter avere più users con la stessa home. Assicuriamoci quindi di creare la directory che conterrà le configurazioni specifiche:

# mkdir -p /etc/vsftpd/user\_conf

Il formato dei file è molto semplice; basta creare un file con il nome utente presente nel database MySQL e inserire poche righe di testo:

dirlist enable=YES download\_enable=YES local\_root=/var/www/sitoweb 

#### Connessione al database MySQL

Come ultima cosa dobbiamo istruire il nostro VSFTPD affinchè non cerchi gli utenti in /etc/passwd, ma nel database che abbiamo creato. Innanzitutto creiamo una copia di backup del file di configurazione, quindi ne impostiamo uno personalizzato:

```
# cp /etc/pam.d/vsftpd /etc/pam.d/vsftpd_orig
# cat /dev/null > /etc/pam.d/vsftpd
# nano /etc/pam.d/vsftpd
  <u> - - - - - - - - - - - - - -</u>
con contenuto:
  auth required pam mysql.so user=vsftpd passwd=ftpdpass host=localhost db=vsftpd table=accounts usercolum
account required pam mysql.so user=vsftpd passwd=ftpdpass host=localhost db=vsftpd table=accounts usercolumns
E' possibile cambiare i valori dei parametri crypt, debug e verbose a piacimento, tuttavia
almeno all'inizio è preferibile avere dei log prolissi.
A causa di un baco, è necessario installare anche le librerie:
 apt-get install libgcc1 lib32gcc1 libx32gcc1 libpam-ldap
Non preoccupatevi della configurazione di Libpam-ldap e lasciate tutte le impostazioni
di default, a meno che non abbiate un server OpenLDAP attivo sulla macchina.
Alla fine di tutto riavviamo il nostro server:
```
/etc/init.d/vsftpd restart

## Creazione del primo utente virtuale

Per creare il nostro primo utente virtuale possiamo usare la shell di MySQL:

, . . . . . . . . . . . # mysql -u root -p  $\frac{1}{2} \frac{1}{2} \frac{$ USE vsftpd;

Creeremo un utente chiamato testuser con password secret:

------------------------------INSERT INTO accounts (username, pass, homedir) VALUES('testuser', PASSWORD('secret'), '/var/www/testuser'); quit;

Purtroppo VSFTPD non crea la home directory automaticamente; dobbiamo quindi crearla a mano e impostare i permessi corretti:

# mkdir /home/vsftpd/testuser # chown vsftpd:nogroup /home/vsftpd/testuser

Creiamo infine il file di configurazione per il nostro utente, in modo che vengano sovrascritte le impostazioni di default di VSFTPD sulle homedir:

--------------------------------nano /etc/vsftpd/user conf/testuser con contenuto: . . . . . . . . . . . . . . . . dirlist\_enable=YES download\_enable=YES local\_root=/var/www/testuser

Se tutto è andato per il verso giusto, dovreste riuscire a puntare il vostro client FTP sul server appena installato ed effettuare il login con l'utente appena creato.

# Configurazione di TLS

Il protocollo FTP è un protocollo estremamente insicuro, poichè tutti i dati viaggiano in chiaro. Fortunatamente è possibile aumentare la sicurezza del nostro server configurando TLS per crittare tutte le comunicazioni. Iniziamo installando OpenSSL:

# apt-get install openssl

Quindi creiamo il certificato da utilizzare per VSFTPD:

# mkdir -p /etc/vsftpd/ssl # chmod 700 /etc/vsftpd/ssl # openssl req -x509 -nodes -days 365 -newkey rsa:1024 -keyout /etc/vsftpd/ssl/vsftpd.pem -out /etc/vsftpd/ssl <u>---------------------</u>

e inserendo le risposte che fanno al caso nostro:

Country Name (2 letter code) [AU]: IT State or Province Name (full name) [Some-State]: Italy Locality Name (eg, city) []: Lodi Organization Name (eg, company) [Internet Widgits Pty Ltd]: Ferdy FTP Server Organizational Unit Name (eg, section) []: Dipartimento IT

Common Name (eg, YOUR name) []: serverferdy.local Email Address []: ferdy@xxxx.it \_\_\_\_\_\_\_\_\_\_\_\_\_\_\_\_\_\_\_\_\_\_ Quindi modifichiamo il file di configurazione di VSFTPD e aggiungiamo la sezione: nano /etc/vsftpd.conf .<br># Abilito SSL ssl\_enable=YES allow\_anon\_ssl=YES # YES = forzo SSL per tutte le comunicazioni # NO = permetto anche comunicazioni non crittate force\_local\_data\_ssl=NO force\_local\_logins\_ssl=N0 # Permetto TLS v1 ssl tlsv1=YES # Permetto SSL v2 ssl\_sslv2=NO # Permetto SSL v3  $s1$  sslv3=NO # Disabilito SSL session reuse (da usare con WinSCP) require\_ssl\_reuse=N0 .<br># Imposto il tipo di crittazione ssl\_ciphers=HIGH # Il percorso del certificato rsa cert\_file=/etc/vsftpd/ssl/vsftpd.pem

Da adesso sarà possibile configurare il nostro client FTP per utilizzare sessioni crittate.

# **Bibliografia**

- HowToForge (http://www.howtoforge.com/virtual-hosting-with-vsftpd-and-mysqlon-debian-squeeze)
- Petrelli (http://www.petrelli.biz/amministrazione-di-sistema/vsftpd-con-utenti-mysqle-custom-homedir/)
- DebianHelp (http://www.debianhelp.co.uk/vsftpd.htm)

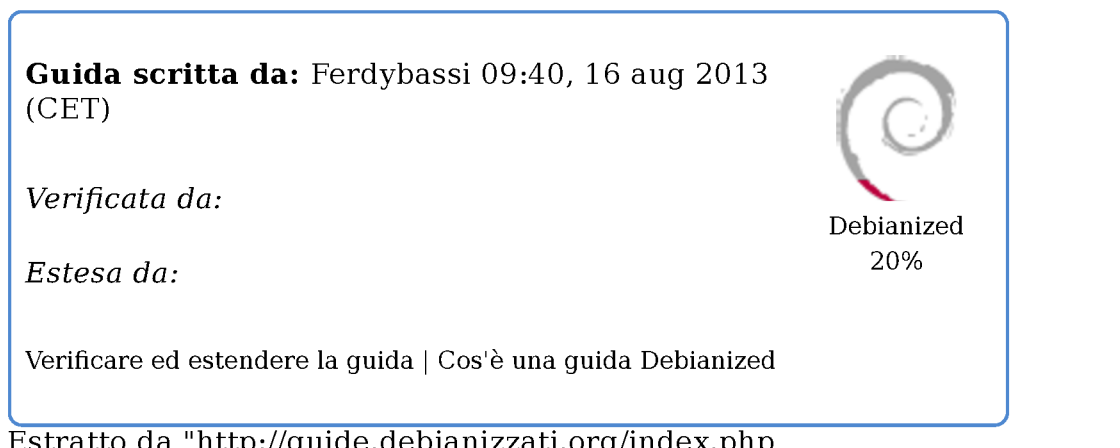

Estratto da "http://guide.debianizzati.org/index.php /Installare un server vsFTPd con utenti virtuali su MySQL"

#### Categoria: FTP server

- Ultima modifica per la pagina: 15:24, 18 ott 2013.
- Questa pagina è stata letta 409 volte.
- Contenuti soggetti a licenza d'uso Attribuzione Non commerciale Share Alike.
- Informazioni sulla privacy
- Informazioni su Guide@Debianizzati.Org
- Avvertenze